# **Perancangan Aplikasi E-Commerce pada Toko I'M Collection WTC Jambi**

*Nur Azmi Yati<sup>1</sup> , Erick Fernando<sup>2</sup> , Abdul Rahim<sup>3</sup>*

*Teknik Informatika, STIKOM Dinamika Bangsa, Jambi Jl. Jend. Sudirman, Thehok – Jambi E-mail: [nurazmi2122@gmail.com](mailto:%20nurazmi2122@gmail.com)*

#### **Abstrack**

I'm Collection is one of the stores that sell women's clothing that is in Wiltop Trade Centre (WTC) Jambi BatangHari Block C No. 8-9. Marketing and sales system used by the store I'm Collection now the buyer must come directly to the store to see and buy goods. Based on interviews, the authors conclude that the sales process at this time creates difficulties for customers, which are located far apart the store I'm Collection. Customers would always want the ease or speed of the relevant information to facilitate their activities, one of them ordering or purchasing clothes on I'm Collection. The method used is the method of field research and interviews. This study produced a computerized application by using the main programming language PHP and My SQL Database. It is expected that these applications can help data processing system Sales and Sales Transactions that exist in the store I'm Collection WTC Jambi.

*Keywords*: Application, E-commerce, web

#### **Abstrak**

I'm Collection adalah salah satu toko yang menjual pakaian wanita yang berada di Wiltop Trade Centre (WTC) Batanghari Jambi Lt.1 Blok C No 8-9. Sistem pemasaran dan penjualan yang digunakan oleh toko I'm Collection sekarang ini pembeli harus datang langsung ke toko untuk melihat dan membeli barang. Berdasarkan hasil wawancara maka penulis menyimpulkan bahwa proses penjualan pada saat ini menimbulkan kesulitan bagi pelanggan yang lokasinya berjauhan dengan toko I'm Collection. Pelanggan tentunya selalu menginginkan kemudahan ataupun kecepatan informasi yang relevan untuk memudahkan segala aktivitasnya, salah satunya pemesanan ataupun pembelian baju pada I'm Collection. Metode penelitian yang digunakan adalah metode penelitian lapangan serta wawancara. Penelitian ini menghasilkan sebuah aplikasi yang terkomputerisasi dengan menggunakan bahasa pemograman utama PHP dan Database MySQL. Diharapkan aplikasi ini dapat membantu sistem pengolahan data Penjualan dan Transaksi Penjualan yang ada pada Toko I'm Collection WTC Jambi.

*Kata kunci*: Aplikasi, E-commerce, Web

© 2017 Jurnal PROCESSOR

#### **1. Pendahuluan**

Perkembangan teknologi informasi membuat banyak sistem-sistem yang bersifat aplikatif dan *real time*  dibangun sehingga memudahka setiap orang untuk mengakses informasi terkini dimanapun dan kapanpun Layanan internet telah dimanfaatkan para pengguna sebagai media untuk melakukan pertukaran data bahkan dimanfaatkan sebagai sarana bisnis *Elektronic commerce* atau disebut dengan *E-commerce*.

E-Commerce merupakan cara bagi seorang konsumen untuk dapat membeli barang yang diinginkan secara online. E-Commerce adalah sebuah barang langsung dijual menggunakan internet, baik untuk konsumen (Bisnis to Consumen) maupun untuk bisnis (Bisnis to Bisnis)"[1].

Manfaat *e-commerce*: Bagi pihak produsen website E-Commerce memudahkan dalam hal menawarkan dan menjual produk fashion "I'M Collection" secara online kepada konsumen. Sedangkan bagi konsumen transaksi jual beli secara online lebih cepat, mudah dan aman karena dengan *e-commerce* kita tidak perlu pergi kemana-mana untuk mendapatkan barang yang di inginkan.

## **2. Tinjauan Pustaka**

#### *A. Perancangan*

Perancangan adalah Perencanaan dari pembuatan suatu sistem yang menyangkut beberapa komponen, sehingga akan menghasilkan sistem yang sesuai dengan hasil dari tahap analisa sistem[2]. Perancanagan juga merupakan langkah pertama dari proses pendefenisian yang menggunakan variasi teknik yang akan dialami dalam proses pengerjaannya[3].

#### *B. Aplikasi*

Aplikasi adalah Suatu program yang berguna dan berfungsi untuk melakukan pekerjaan tertentu, sehingga bisa memnudah penggunanya dalam melaksankan pekerjaan[3][4]. Aplikasi juga bisa memanfaatkan kemampuan computer sehingg pengguna bisa menyelesaikan tugas dan pekerjaan yang di inginkan dengan lebih muda[5].

#### *C. E-commerce*

E-commerce merupakan teknologi informasi untuk sebuah proses bisnis yang dilakukan melalui jaringan komputer, untuk mempermudah transaksi bisnis, serta bisa menghubungkan perusahaan dan konsumen untuk melakukan transaksi elektronik melalui jaringan komputer[6].

#### *D. Internet*

Internet adalah sebuah alat penyebaran informasi secara global dan media untuk berinteraksi antar individu dengan menggunakan media komputer, karena jaringan komputer diseluruh dunia yang saling berhubungan dengan bantuan jalur telekomunikasi[7].

# *E. Website*

Website adalah jenis aplikasi yang dapat diakses melalui browser. Website merupakan kumpulan halaman yang menampilkan informasi data atau gabungan dari semuanya, yang membentuk satu rangkaian bangunan yang saling terkait[8]. Website juga dapat diartikan sekumpulan jaringa yang saling terhubung untuk memberikan informasi berupa data-data[9].

# *F. Use Case Diagram*

Use Case Diagram Digunakan untuk mendeskripsikan apa yang seharusnya dilakukan oleh sebuah sistem. *Use Case Diagram* sangat membantu dalam penyusunan kebutuhan (requirtment) sebuah sistem dan perancangan semua fitur-fitur yang terdapat didalam sistem[10][11].

#### *G. Activity Diagram*

Aktivity diagram Menggambarkan aliran atau aktivitas dari sebuah sistem atau proses bisnis, diagram aktivitas menggambarkan aktivitas-aktivitas pada sistem bukan apa yang dilakukan aktor[10]. Activity diagram juga dapat diartikan sebagai alur kerja yang menjelaskan berbagai kegiatan pengguna atau sistem[11].

# *H. Class Diagram*

Class diagram menggambarkan pendefinisian dari kelas-kelas yang akan dibangun, class diagram juga menunjukkan bagaimana objek dari kelas-kelas dapat dihubungkan bersama[11]. Class diagram juga dapat diartikan penggambaran struktur atau kelas-kelas dari sebuah sistem, serta hubungannya antara struktur yang satu dengan struktur yang lain.

# *I. Dream Weaver Cs5*

Dream Weaver Merupakan software utama yang digunakan oleh *web desainer* maupun *web programmer*  dalm mengembangkan suatu situs web, karena *Dream Weaver* mempunyai ruang kerja yang mampu meningkat kan produktivitas dan efektivitas dalam desain maupun membangun web[12].

## *J. PHP*

PHP merupakan script untuk membuat suatu aplikasi yang dapat terintegrasikan ke dalam halaman HTML, sehingga suatu halaman web tidak lagi bersifat statis, namun menjadi bersifat dinamis[4].

#### *K. MySql*

MySQL adalah cepat, mudah untuk digunakan (easy-to-use) dan sebagai sistem manajement database relasional (RDBMS) yang digunakan untuk database pada beberapa website[4].

# **3. METODE PENELITIAN**

#### *3.1 Kerangka kerja penelitian*

Dalam penelitian ini diperlukan tahapan penelitian yang merupakan langkah-langkah yang harus dikerjakan dalam suatu penelitian, dimana langkah-langkah tersebut merupakan petunjuk untuk melakukan kegiatan penelitian secara sistematis. Adapun kerangka kerja penelitian yang digunakan adalah sebagai berikut:

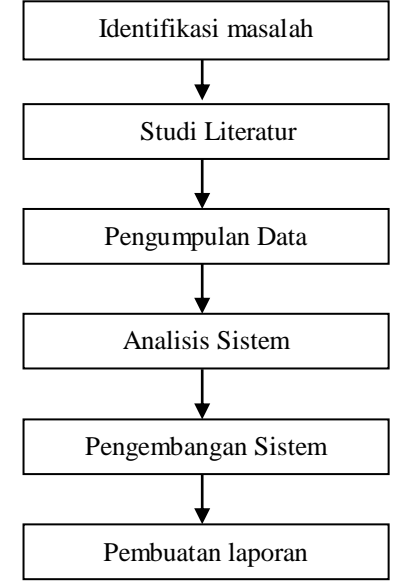

Gambar 3.1. *Kerangka Kerja Penelitian*

# *3.2 Metode Pengembangan Sistem*

Adapun metode yang digunakan dalam pengembangan sistem ini adalah model *waterfall*.

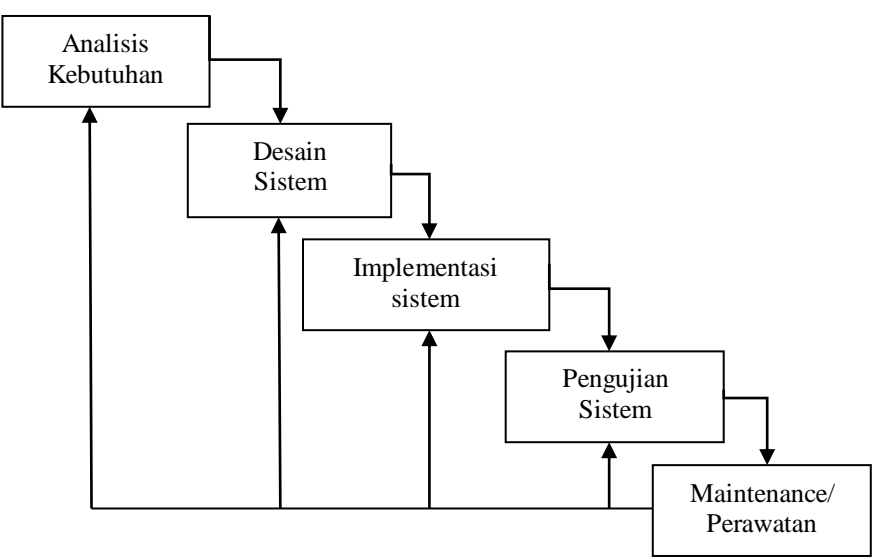

Gambar 3.2*. Model WaterFall [2]*

Berdasarkan model waterfall diatas maka dapat diuraikan pembahasan masing-masing tahap dalam model tersebut adalah sebagai berikut :

A. Analisis Kebutuhan Sistem

Pada tahap ini dilakukan identifikasi kebutuhan dari sistem yang akan dibangun, seperti tingkah laku sistem terhadap input tertentu dan spesifikasi sistem yang dibutuhkan.

- B. Desain Sistem Pada tahap ini setelah menganalisa kebutuhan sistem, penulis merancang antarmuka (*interface*) dan perancangan model sistem dengan menggunakan *use case diagram, activity diagram* dan *Flowchart* yang menerangkan aliran informasi dari sistem.
- C. Implementasi Sistem

Pada tahap ini sistem yang dirancang di implementasikan dengan menggunakan bahasa pemrograman PHP dan *database* MySQL, sehingga nantinya menghasilkan aplikasi utuh yang siap digunakan.

D. Pengujian Sistem

Pada tahap ini dilakukan pengujian terhadap seluruh bagian atau fitur yang dimiliki oleh sistem.Tujuannya ialah untuk menemukan dan meminimalisir kesalahan atau error pada aplikasi yang di bangun.

E. *Maintenance* / Perawatan Tahap ini adalah tahap pengoperasian aplikasi pada lingkungan yang sebenarnya dan dilakukan perawatan atau pemeliharaan terhadap sistem tersebut.

# **4. Hasil Dan Pembahasan**

# *4.1 Analisis Sistem Yang Sedang Berjalan*

Pada penelitian ini penulis perlu mengetahui bagaimana proses yang sedang berjalan mengenai sistem penjualan yang ada di Toko I'm Collection. Berikut flowchart dokumen dari sistem penjualan yang sedang berjalan:

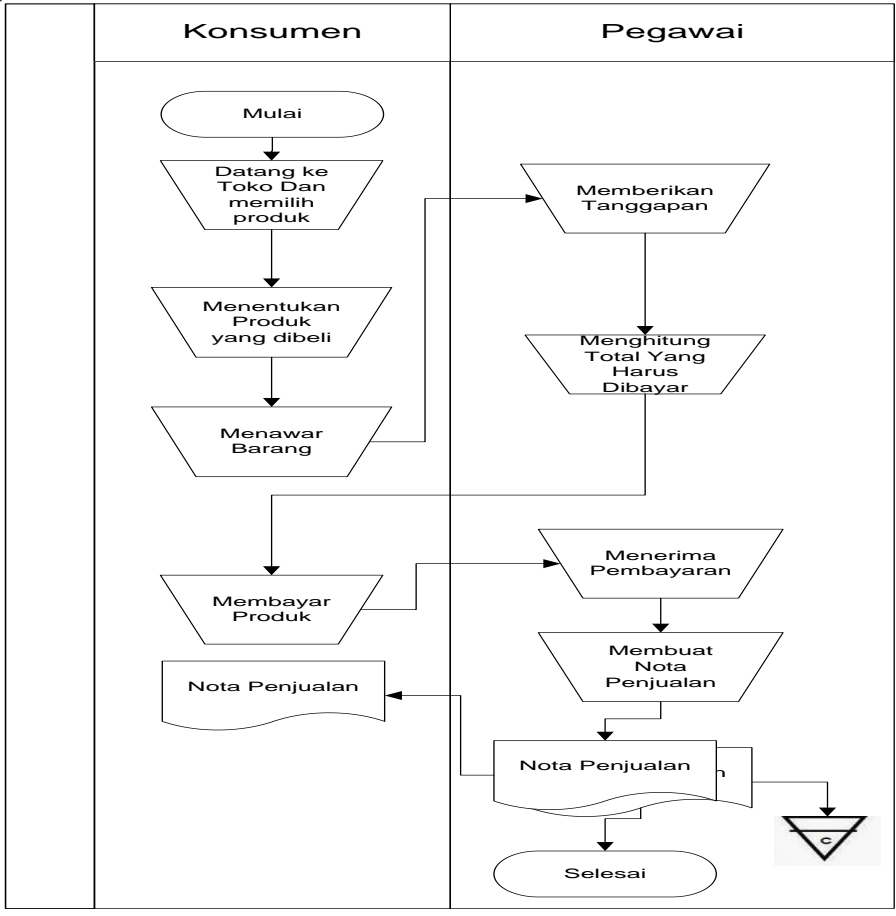

Gambar 4.1. *Flowchart Dokumen Sistem Penjualan di Toko*

Dari *flowchart* dokumen pada gambar 4.1 dapat dijelaskan bahwa pembeli langsung datang ke toko untuk melihat-lihat produk yang cocok. Jika sudah merasa cocok pembeli akan menawar harga dan penjaga toko akan menanggapinya. Jika harga sudah deal, maka penjaga toko akan membuatkan nota pembelian.

hasil penelitian yang penulis lakukan terhadap sistem yang berjalan, maka terdapat beberapa kelemahan sistem yang sedang berjalan, antara lain:

- 1. Jangkauan pemasaran produk yang sangan kecil, hanya di sekitar lokasi saja.
- 2. Tidak adanya sistem yang berguna untuk pencatatan penjualan.
- 3. Sistem pencatatan dan pelaporan penjualan masih dengan cara mengumpulkan nota penjulan.

Analisis permasalahan yang ada,dirancanglah sebuah sistem yang dapat memberi solusi dari masalah yang ada. Berikut adalah spesifikasi sistem baru yang dirancang:

- 1. Sistem informasi penjualan yang terhubung dengan jaringan internet sehingga pemasaran produk semakin luas.
- 2. Sistem informasi penjualan yang memiliki fungsi untuk memproses penjualan langsung dan penjualan online.
- 3. Membuat sebuah sistem yang dapat mempermudah dalam merekap data penjualan.

Bagi member yang berada diluar kota jambi sistem pembayaran yang dapat dilakukan melalui sistem penjualan berbasis web ini dengan menggunakan transfer via bank dan pengiriman barang menggunakan jasa kurir.

#### *4.2 Use Case Diagram*

*Use Case* diagram dari sistem informasi penjualan berbasis *web* Pada toko I'm Collection. Diagram *Use Case* menjelaskan interaksi antara aktor dengan sistem dan mengetahui fungsionalitas dari setiap aktor.

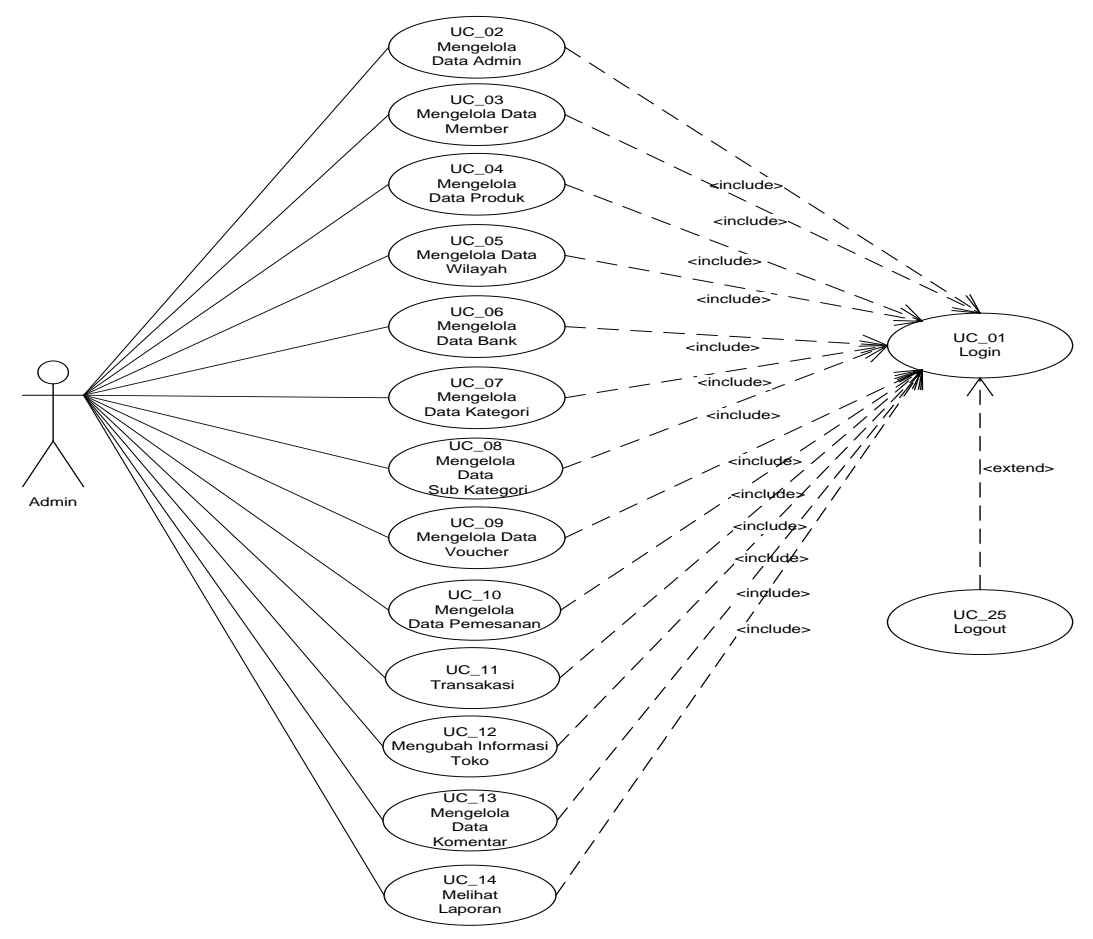

Gambar 4.2. *Use Case Diagram Admin*

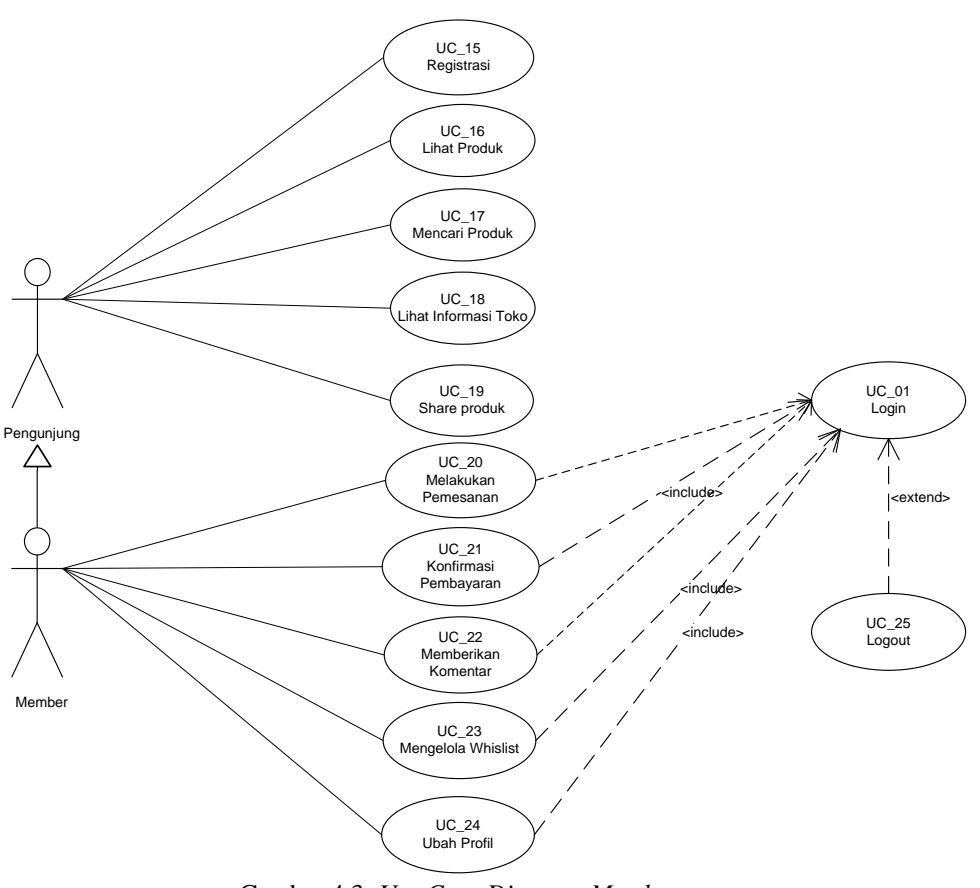

Gambar 4.3. *Use Case Diagram Member*

# *A. Activity Diagram*

*Activity Diagram* adalah representasi grafis dari seluruh tahapan alur kerja. Diagram ini mengandung aktivitas, pilihan tindakan, perulangan dan hasil dari aktivitas tersebut. Pada pemodelan UML, diagram ini dapat digunakan untuk menjelaskan proses bisnis dan alur kerja operasional secara langkah demi langkah dari komponen suatu sistem.

# *1. Activity Diagram Login*

Berikut adalah *Acitivity Diagram login* yang dapat dilakukan oleh admin dan Member yang telah terdaftar pada sistem :

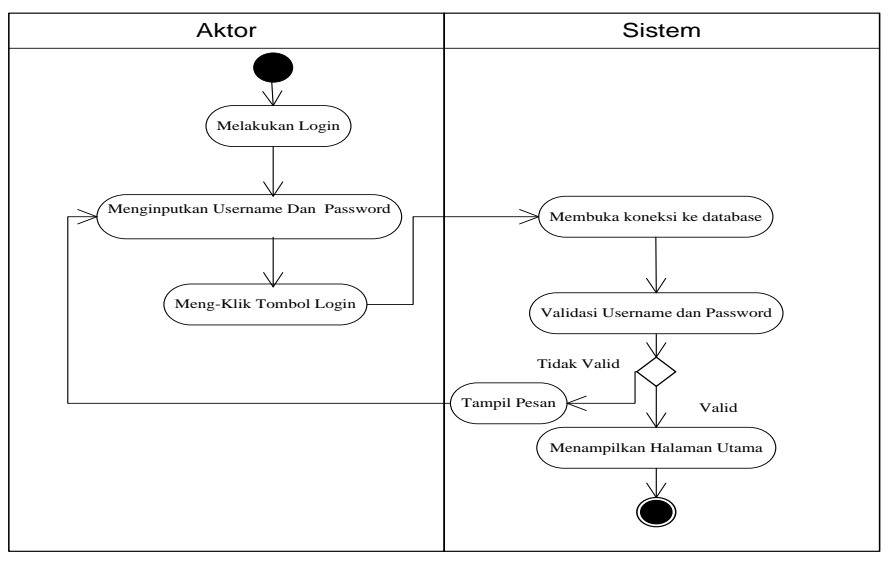

*2. Activity Diagram Transaksi* 

# *a. Menambah Data Produ*k

Berikut adalah *Acitivity Diagram* menambah data transaksi yang berfungsi untuk melakukan transkasi yang dilakukan secara langsung di toko:

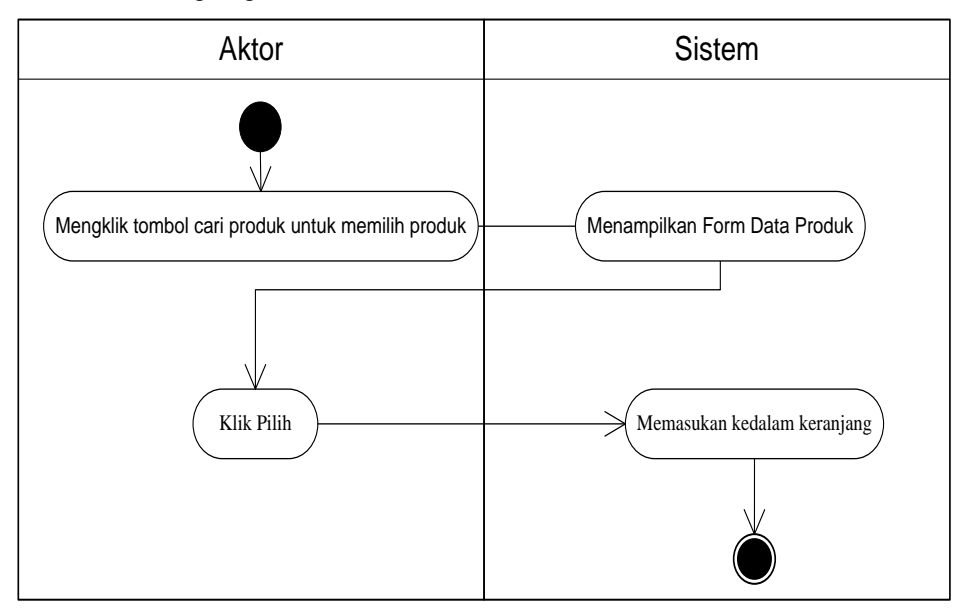

Gambar 4.5. *Activity Diagram Menambah Data Transaksi*

# *b. Mengubah Quantity*

Berikut adalah *Acitivity Diagram* mengubah jumlah bila terjadi perubahan jumlah pada produk yang dibeli oleh member :

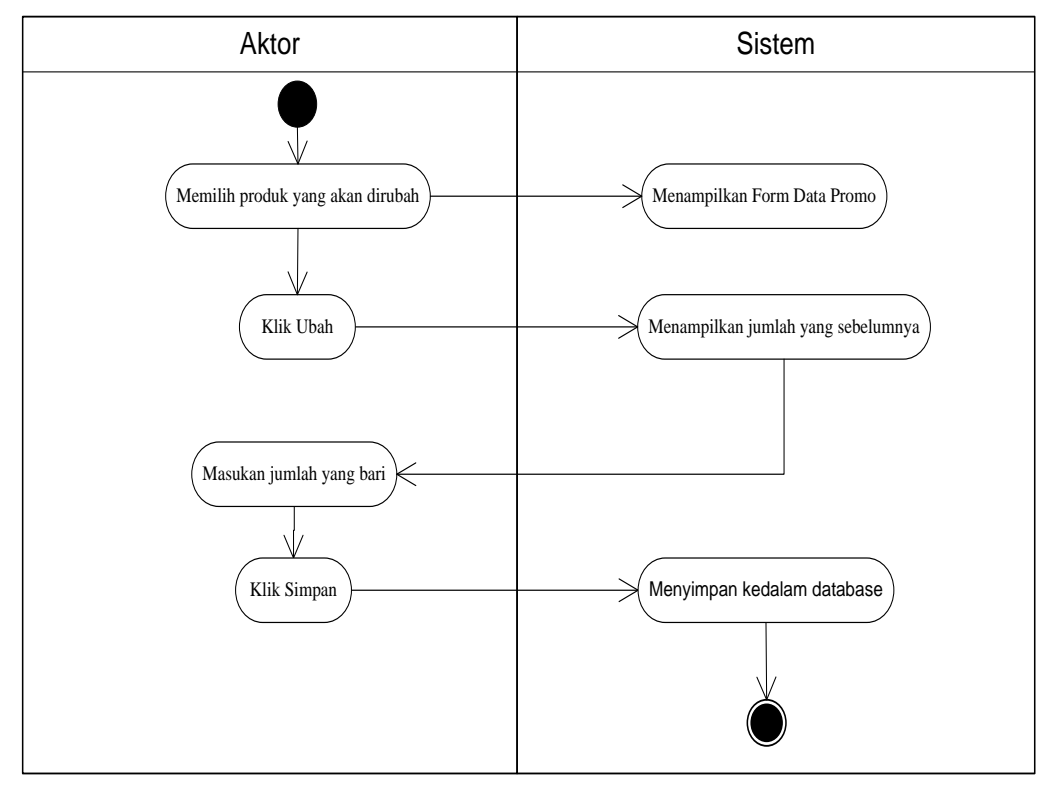

Gambar 4.6*. Activity Diagram Mengubah Quantitaty*

# *c. Menghapus Produk Pada Keranjang*

Berikut adalah *Acitivity Diagram* menghapus produk pada sistem keranjang :

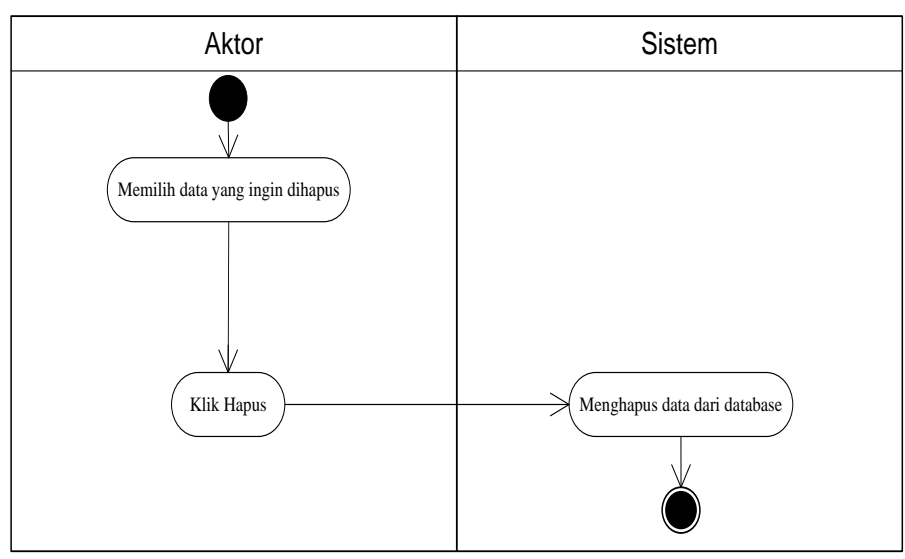

Gambar 4.7. *Activity Diagram Menghapus Produk Pada Keranjang*

# *3. Activity Diagram Melakukan Pemesanan*

Berikut *Activity* Diagram melakukan pemesanan yang dilakukan oleh Member untuk memesan barang secara online ke Toko I'm Collection.

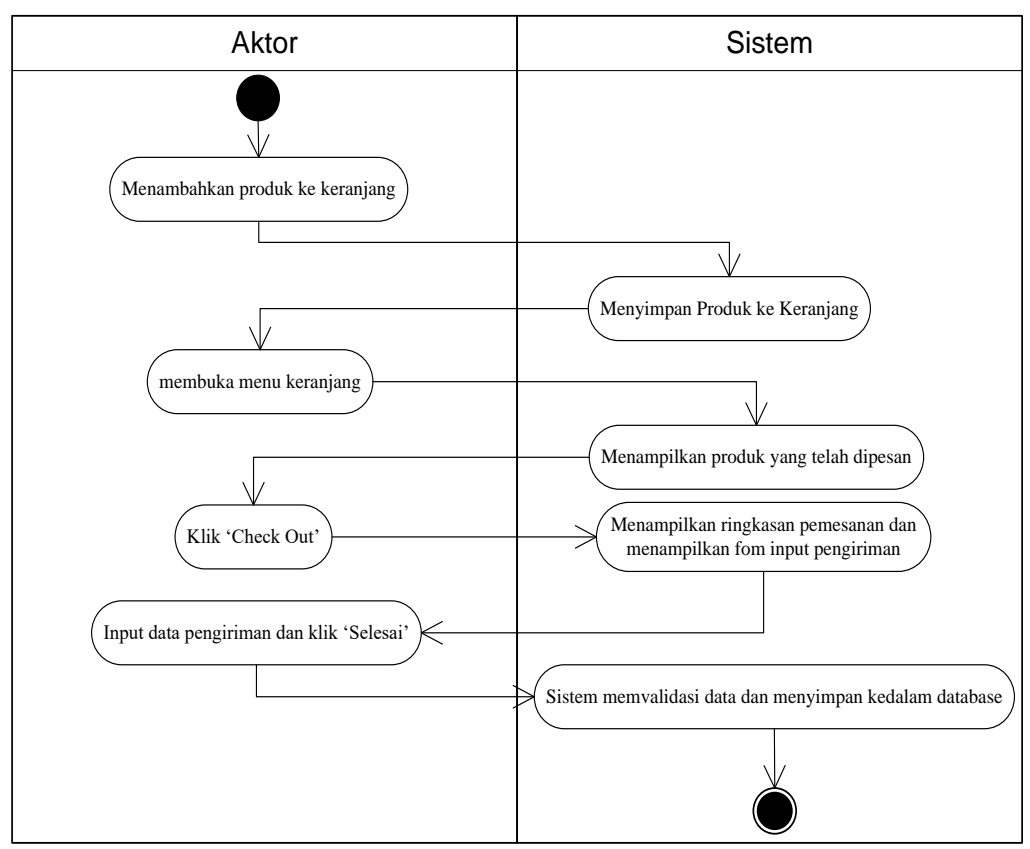

Gambar 4.8. *Activity Diagram Melakukan Pemesanan*

Aktor terlebih dahulu menambahkan produk ke keranjang. Sistem akan menyimpan sementara data produk kedalam keranjang. Untuk melanjutkan ke tahap selanjutnya aktor dapat membuka menu keranjang yang ada di halaman utama. Kemudian akan tampil daftar pesanan. Lalu aktor menekan tombol

*check out* untuk melanjukan pembayaran. System akan menampilkan halaman form input yang akan diisi oleh aktor untuk data pengiriman. Setelah diisi aktor menekan tombol selesai.

# *4. Activity Diagram Konfirmasi Pembayaran*

Berikut *Activity* Diagram konfirmasi pembayaran yang dilakukan oleh Member untuk mengkormasi kepada admin atas pembayaran terhadap pemesanan yang telah dilakukan:

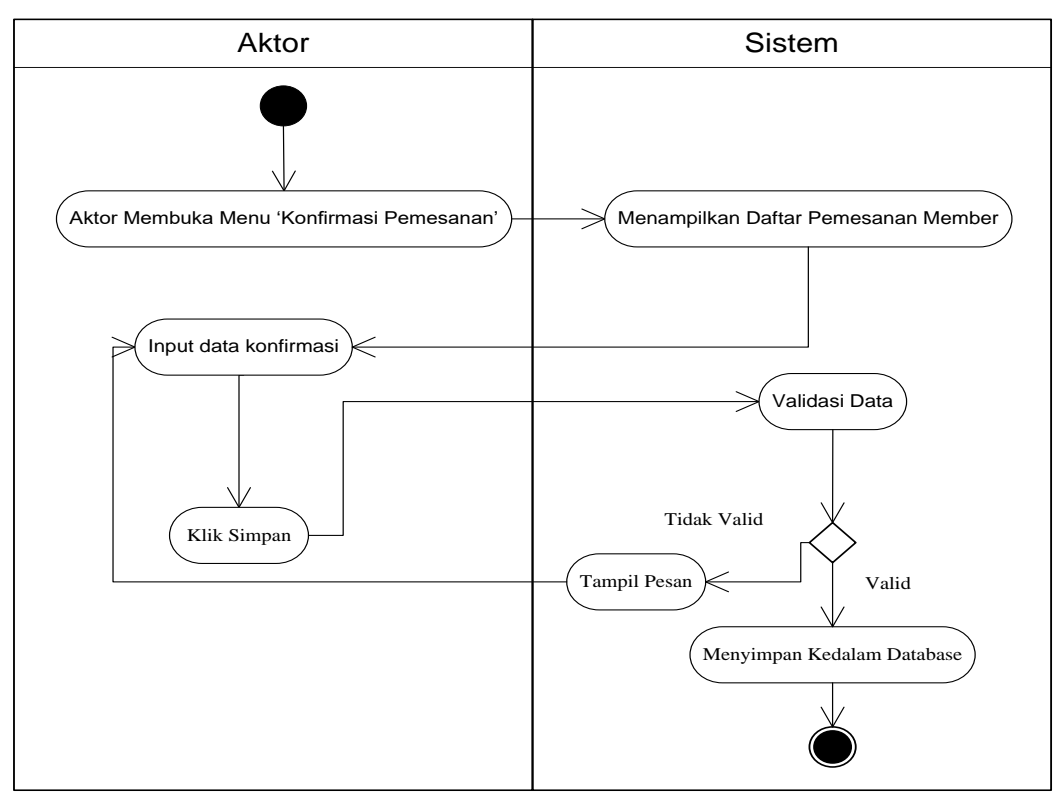

Gambar 4.9. *Activity Diagram Konfirmasi Pembayaran*

Aktor membuka menu 'daftar pemesanan saya' pada halaman utama Member, kemudian akan tampil daftar pemesanan yang telah dilakukan sebelumnya. Aktor mengisi data konfirmasi dan menekan tombl simpan. Jika data valid makan akan disimpan ke *database*, sedangkan jika tidak valid maka akan tampil pesan bawha kofirmasi gagal disimpan.

# *5. Activity Diagram Logout*

Berikut *Activity* Diagram logout yang dilakukan untuk keluar dari sistem dan mengunci akses terhadap pengolahan data:

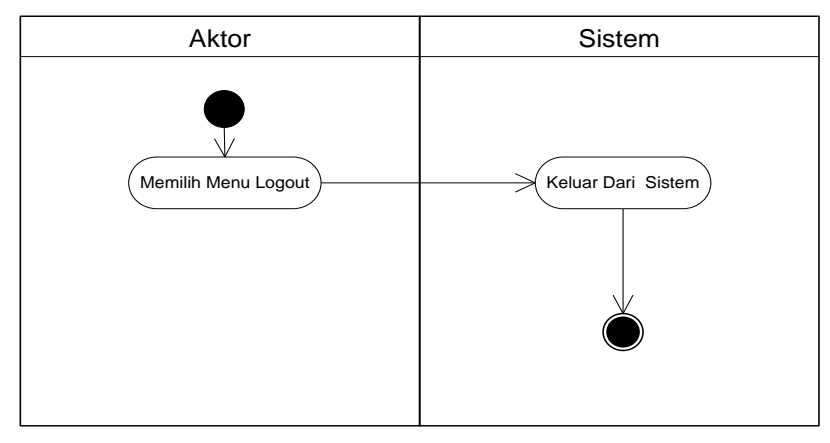

Gambar 4.10. *Activity Diagram Logout*

# *B. Class Diagram*

Class Diagram menggambarkan kelas berikut perilaku dan keadaan dengan menghubungkan antara kelaskelas. Pada class diagram dijabarkan deskripsi diagram kelas sebagai berikut :

Berikut adalah penggambaran class diagram :

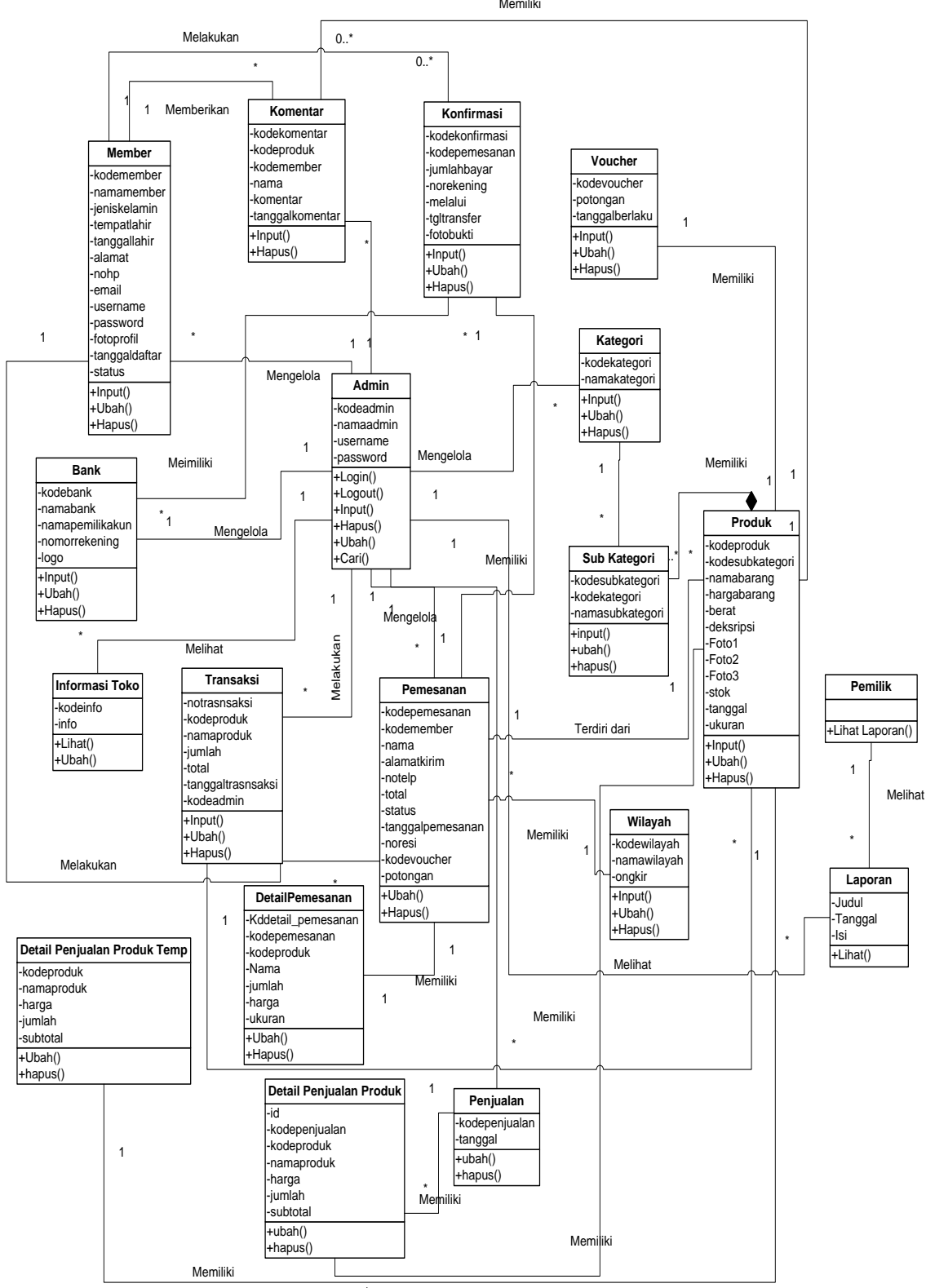

\* Gambar 4.11. *Class Diagram*

#### *4.2 Implementasi*

Implementasikan hasil rancangan yang telah dibuat pada tahap sebelumnya. Implementasi yang dimaksud adalah proses menterjemahkan rancangan menjadi suatu sistem atau perangkat lunak.

## *4.2.1 Tampilan Form Halaman Utama*

Tampilan halaman utamawebsite I'am collectiondapat dilihat pada gambar 4.12. Tampilan tersebut merupakan hasil implementasi Halaman utama akan tampil begitu pengunjung mengakses halaman web. Pada halaman ini terdapat menu-menu yang dapat diakses oleh pengunjung, yaitu: kategori, petunjuk, registrasi dan keranjang belanja.

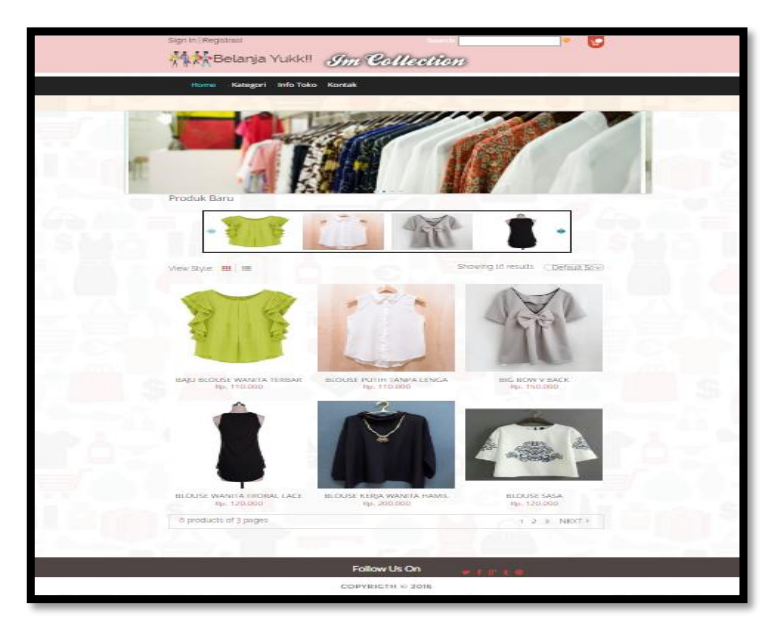

Gambar 4.12*. Form Halaman Utama*

# *4.2.2 Tampilan Halaman Menu Lihat Produk*

Pada(Gambar 4.13) ini merupakan halaman yang muncul setelah pengunjung melakukan *login*. Kemudian memlihi salah satu detail produk yang ingin dilihat. Dimana tertera harga, berat, jumlah stok dan jumlah yang dipesan.

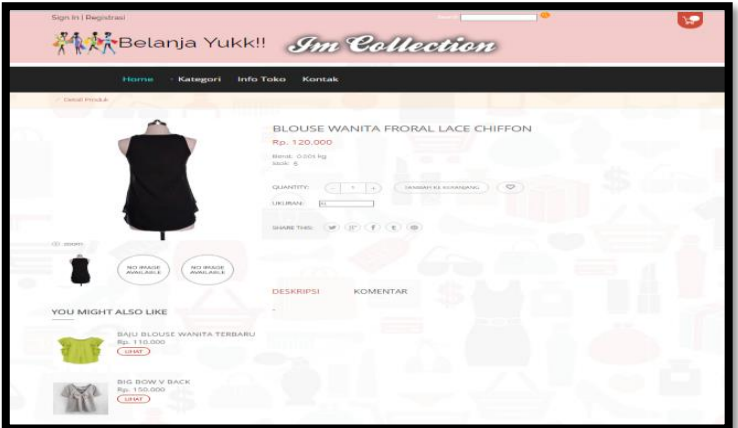

Gambar 4.13. *Halaman Menu Lihat Produk*

# *4.2.3 Tampilan FormRegistrasi Pelanggan*

Pada(Gambar 4.14) ini merupakan halaman yang muncul ketika pengunjung *website* mengklik menu registrasi. Dimana menu registrasi tersebut digunakan untuk menginput data pribadi secara lengkap agar bisa langsung terdaftar ke dalam sistem.

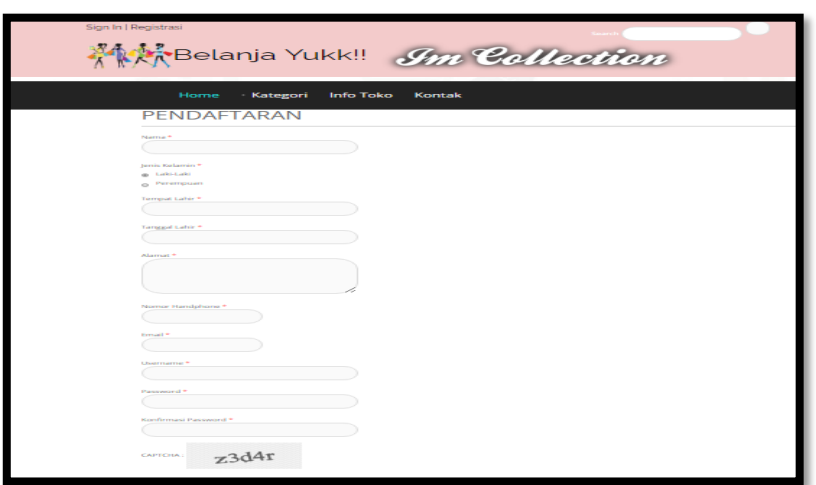

Gambar 4.14. *TampilanFormRegistrasi Pelanggan*

## *4.2.4 Tampilan Form Login Pelanggan*

Pada (Gambar 4.15) ini merupakan halaman yang digunakan pengunjung untuk masuk kedalam sistem. Sebelum melakukan *login* dapat dipastikan bahwa sebelumnya sudah melakukan registrasi terlebih dahulu. Barulah pengunjung dapat *login* dengan memasukan *username* dan *password*:

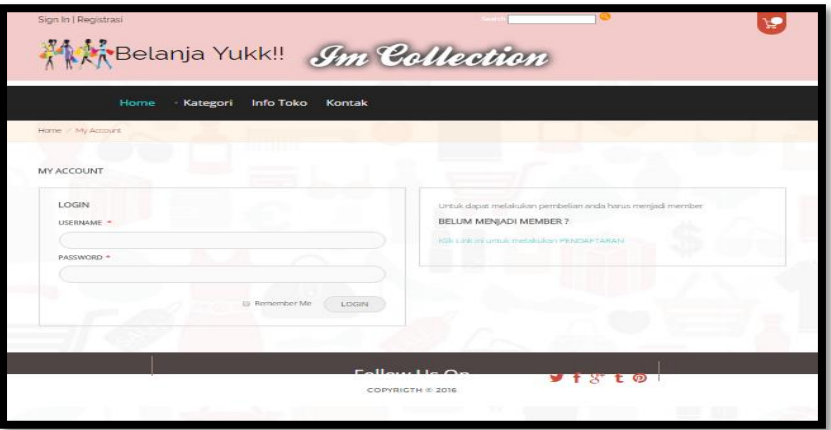

Gambar 4.15. *Form Login Pelanggan*

# *4.2.5 Form Login Admin*

Pada (Gambar 4.16) ini merupakan halaman yang digunakan admin untuk masuk ke dalam sistem. Admin akan menginputkan *username* dan *password* terlebih dahulu.

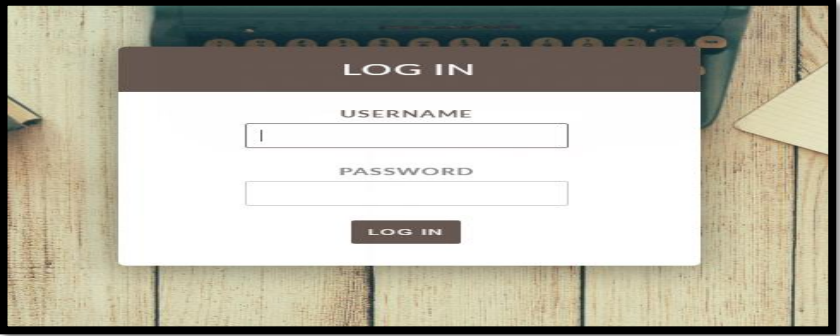

Gambar 4.16 . *Form Login Admin*

# *4.2.6 Tampilan Laporan Pelanggan*

Pada (Gambar 4.17) ini merupakan laporan pelanggan yang dapat dilihat berdasarkan periode tertentu, dan juga bisa dilihat laporan pelanggan secara keseluruhan.

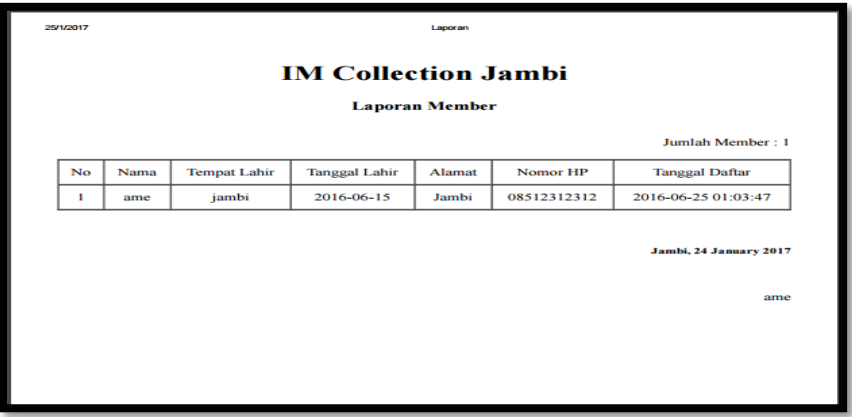

Gambar 4.17*. Laporan Pelanggan*

# *4.3 Pengujian sistem*

Pengujian terhadap sistem pengolah data yang telah dibuat dilakukan untuk melihat apakah *software*tersebut telah berjalan sesuai dengan yang diinginkan

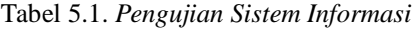

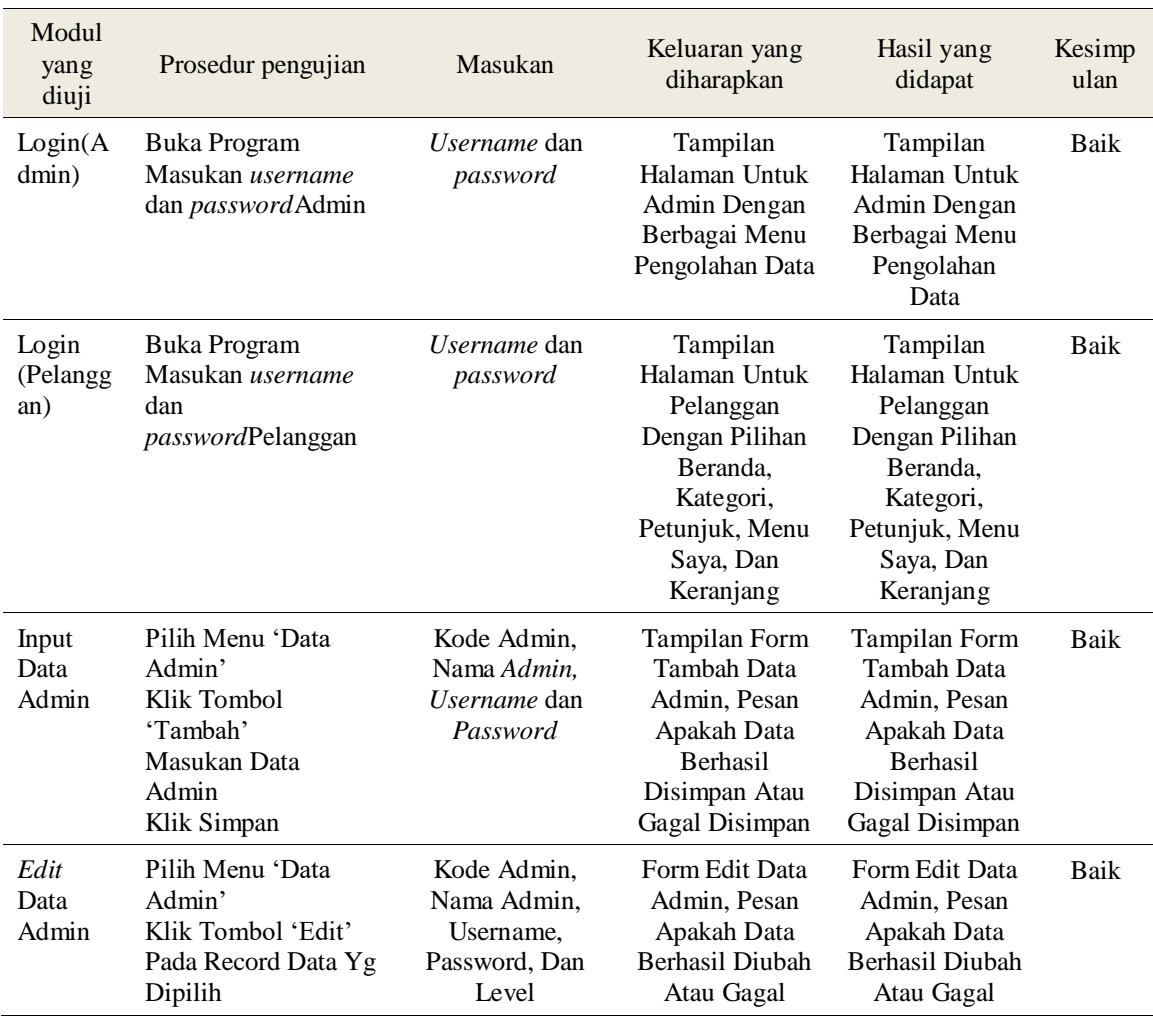

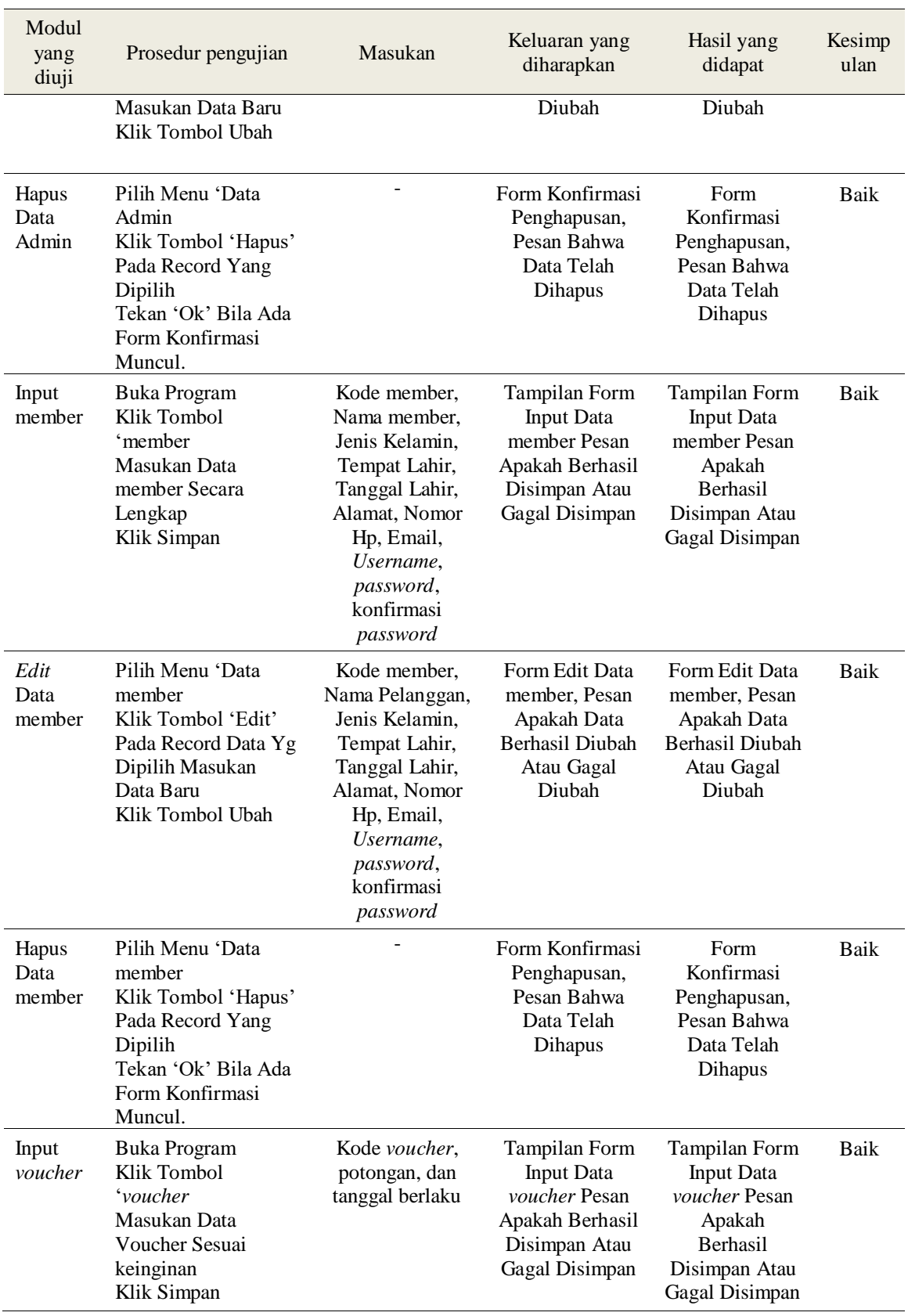

## **5. Kesimpulan**

Dari peneletian yang telah dilakukan, dapat diambil beberapa kesimpulan dan saran mengenai rancangan e-commerce pad toko I'm collection

#### *5.1 Simpulan*

Toko I'm collection hanya melakukan sistem penjualan , dimana para konsumen mendatangi langsung toko I'm collection ini untuk melihat dan membeli produk toko I'm collection, proses penjualanpun masih bersifat konvensional. Untuk media promosi, toko I'm collection tidak mempunyai media promosi khusus, hanya menunggu pembeli yang lewat depan toko lalu pegawai menawarkan produk yang dijual. Untuk itu, dengan adanya aplikasi e-commerce pada toko I'm collection yang dihasilkan dalam penelitian ini dapat memudahkan pelanggan membeli produk yang diinginkan hanya dengan melakukan pemesanan tanpa harus mendatangi toko. Dan dengan adanya aplikasi e-commerce juga dapat mempermudah toko I'm collection memberikan informasi produk terbaru kepada konsumen.

#### *5.2 Saran*

Adapun saran yang dapat peneliti berikan dari hasil penelitian ini adalah Sebaiknya dilakukan pemeliharaan secara berkala, sehingga sistem dapat berjalan dengan baik. Untuk pengembangan selanjutnya sebaiknya dilakukan penambahan sistem informasi arus kas yang terintegrasi dengan sistem informasi penjualan agar informasi yang dihasilkan menjadi lebih lengkap dan jelas.

# **6. Daftar pustaka**

- [1] aan tribowo, 2013, *Pembuatan Aplikasi E-commerce Pusat Oleh-Oleh Khas Pacitan Pada Toko Sari Pacitan ,* jurnal Ilmiah ISSN : 2302– 5700 Vol.ume 2 No. 4
- [2] Agus Mulyanto., 2009, *Sistem Informasi Konsep & Aplikasi*. Yoyakarta: CV ANDI OFFSET.
- [3] Soetam Rizky., 2011, *konsep dasar rekayasa perangkat lunak.* Jakarta: PT.Prestasi Pustakakarya
- [4] Janner Simarmata, 2006, *Aplikasi Mobile Commerce Menggunakan PHP Dan MySQL.* Yokyakarta : Andi
- [5] jacjk febrian, 2007, *kamus komputer dan teknologi informasi.* Bandung: INFORMATIKA.
- [6] Dewi Irmawati, 2011, *Pemanfaatan E-commerce Dalam Dunia Bisnis ,* jurnal Ilmiah Orasi Bisnis ISSN : 2085 – 1375
- [7] Dani Ainur Rifai, dkk, 2013, *Pembuatan Website Profil Sekolah Menegah Kejuruan (SMK)Miftahul Huda Ngadiroj ,* iIndonesian Journal ISSN : 2030 – 5700 Vol. 2 No. 3
- [8] Wahana Komputer., 2010., *Panduan Aplikatif dan Solusi (PAS) Membaut Aplikasi Client Server dengan Visual Basic 2008*. Yogyakarta: Andi
- [9] Yuhefizar., HA Mooduto., Rahmat Hidayat., 2009, *Cara Mudah Membangun Website Interaktif menggunakan Content Management System Joomla Edisi Refisi*. Jakarta: Elek Media Komputindo.
- [10]Erick Fernando, 2012, *Perancangan Aplikasi Penerimaan Mahasiswa Baru Berbasis Service Oriented Architecture(SOA) ,* jurnal Media SISFO Vol. 6 No. 2
- [11]]Rosa A.S –M Shalahuddin, 2011, *Modul Rekayasa perangkat lunak.* Bandung : Modula
- [12]MADCOMS., 2011., *Dreamweaver CS5 PHP-MySQL Untuk Pemula.* Yogyakarta: Andi.